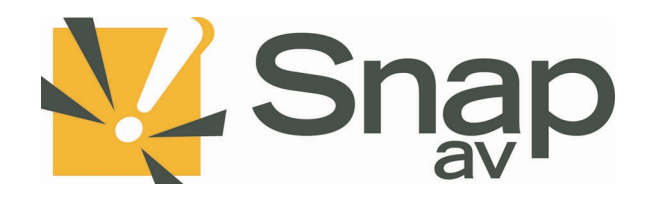

**SnapAV Episode Subwoofer Integration Protocol Document** Integration Protocol v1.0 rev20190313

### Overview

This integration protocol details how a third-party system can be used to control a SnapAV Episode Subwoofer. With the Subwoofer online, the integration protocol will be listening for connections on **port 23 at the controllers IP address. NOTE: 10 simultaneous connections can be made at a time.** To get started, netcat or similar software can be used to initiate a connection and test any of the following protocol commands below.

# Authentication

The protocol requires authentication before proceeding with commands. Once connected, a login prompt will be received, and the third-party system must provide a valid username and password. If correct, login will be successful and other commands can be issued. If incorrect, the third-party system will be prompted for login again. After three incorrect logins, the Amplifier will disconnect from the third-party system.

### Unsolicited Messages

The protocol will send unsolicited messages to the third-party system whenever the system changes. This is intended so that all third-party systems that are connected via the protocol do not need to poll to get the current status.

# Specification

THIRD-PARTY SYSTEM <-----------------------------------------------> SNAPAV DEVICE

i.e. IP: 192.168.0.20 Port: 23

#### Integration

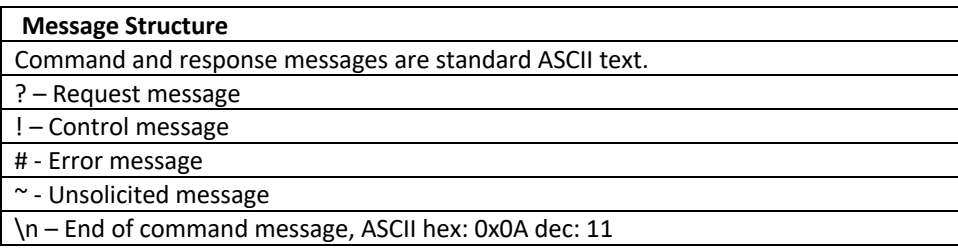

Protocol

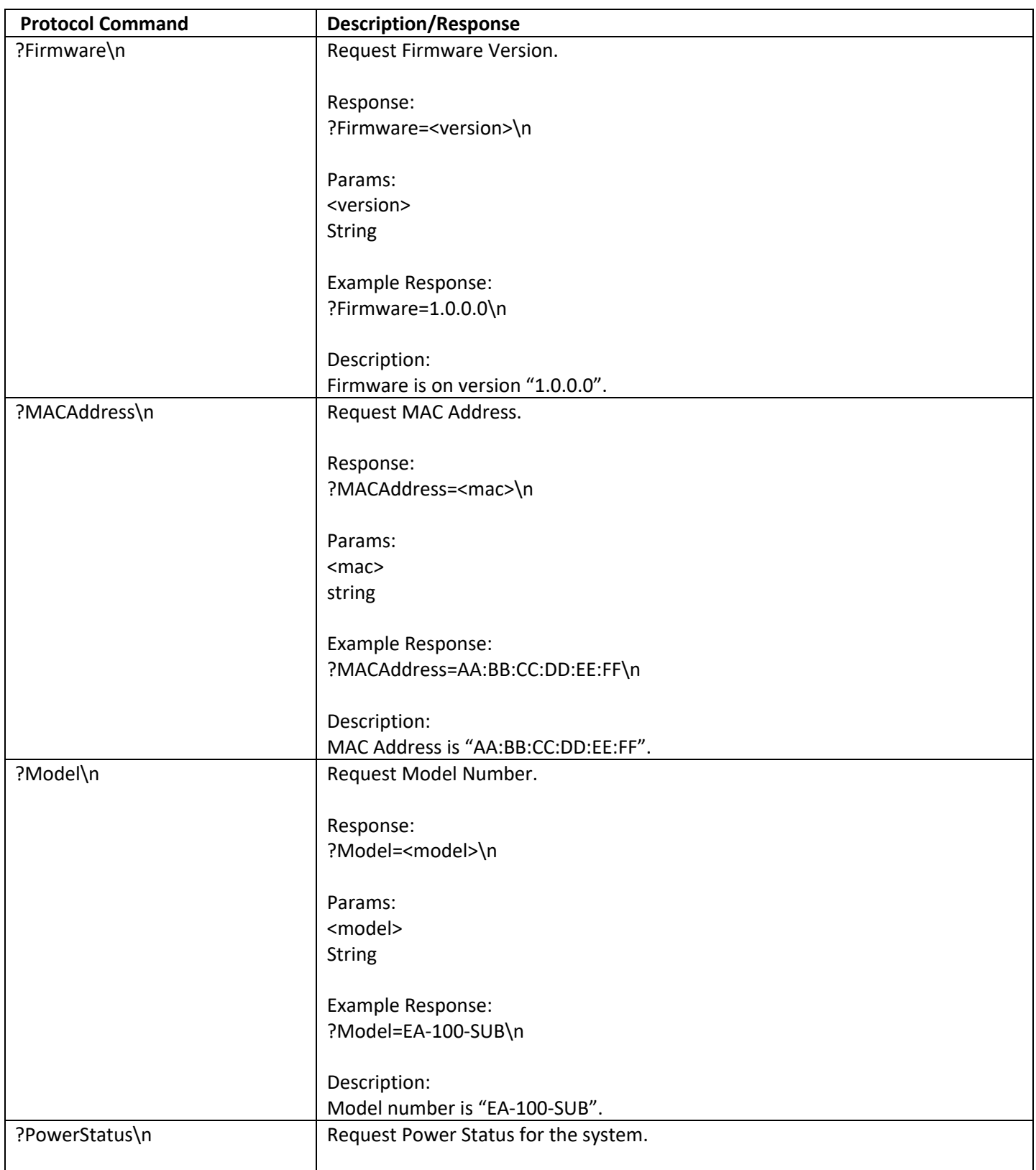

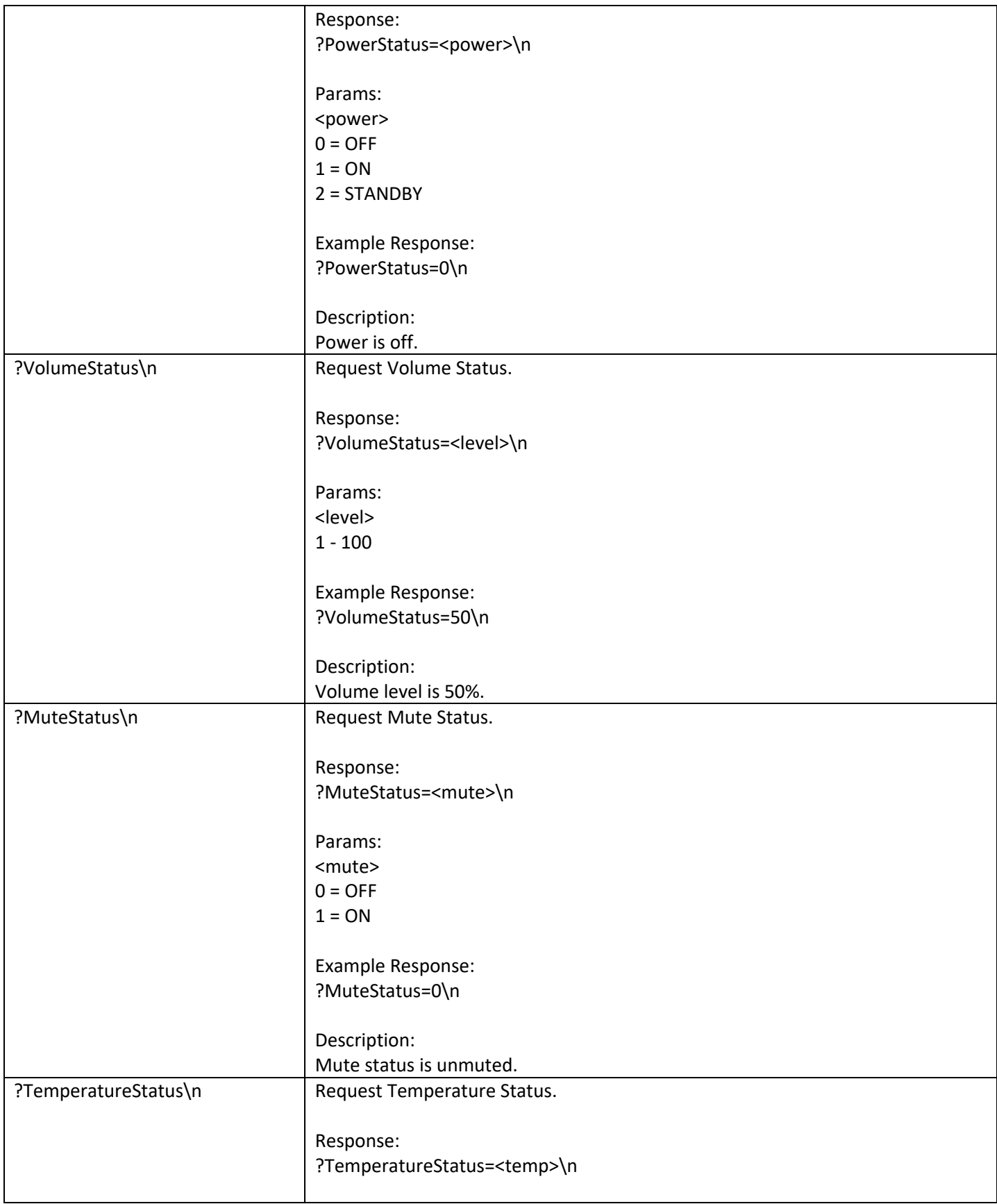

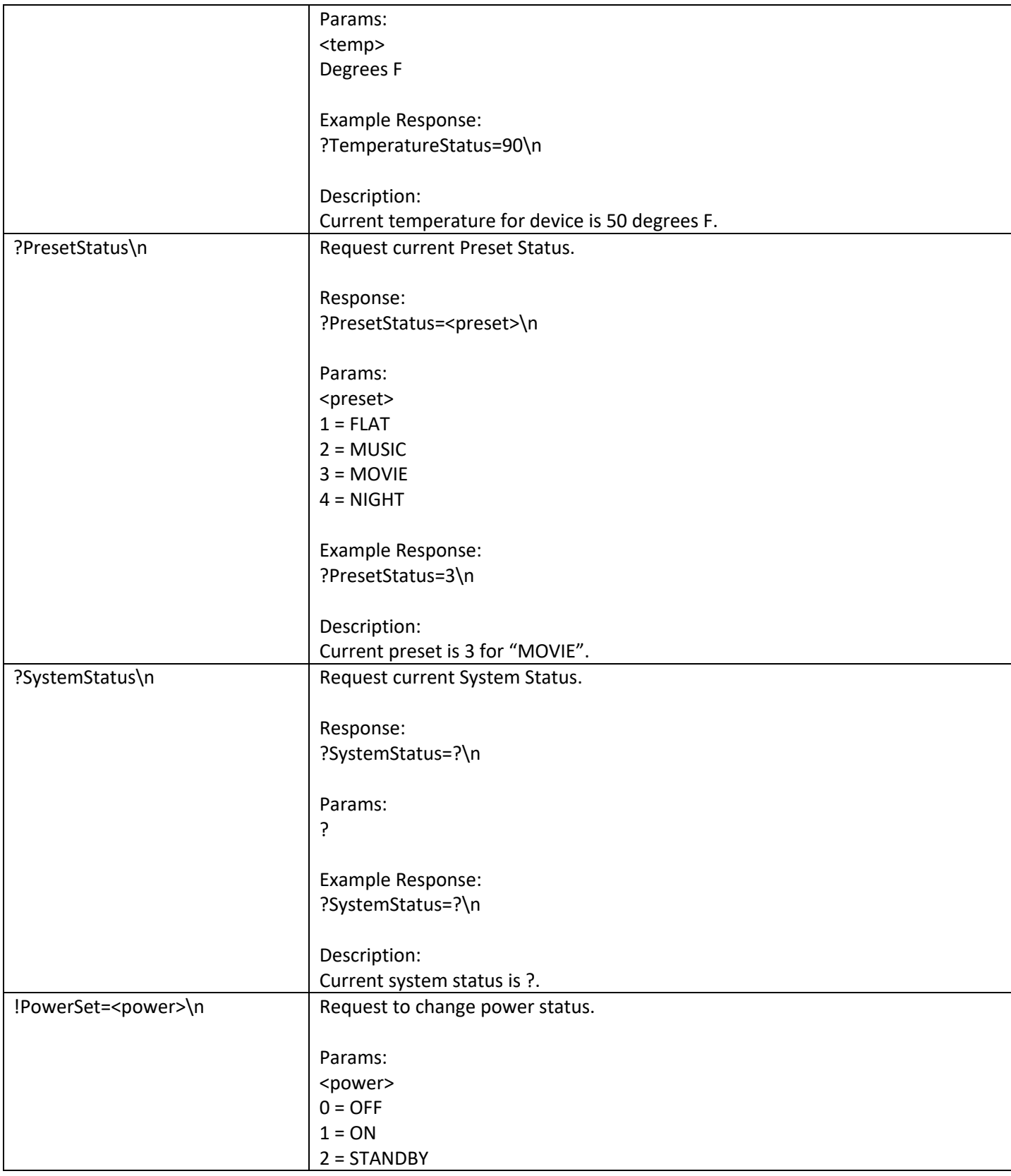

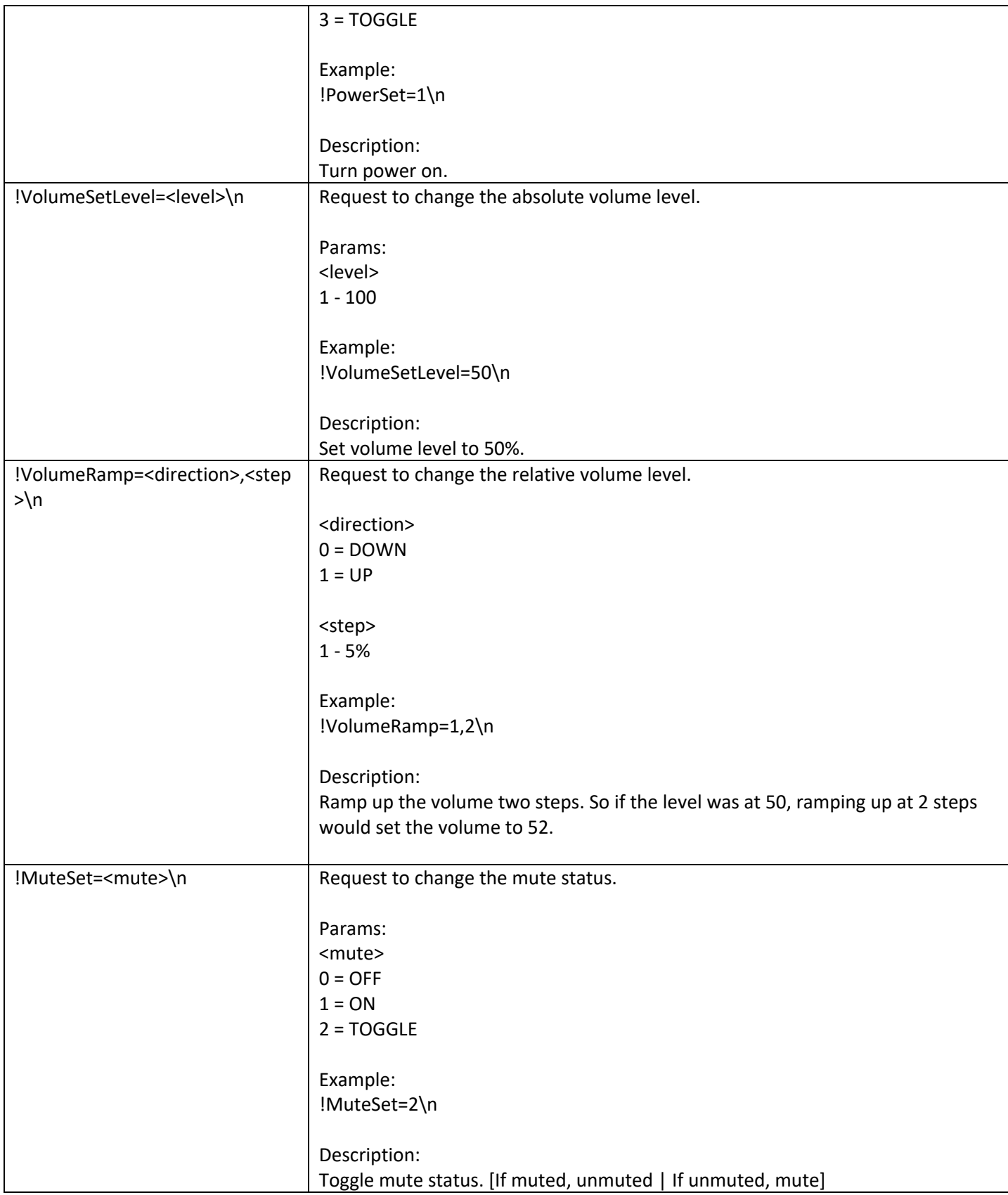

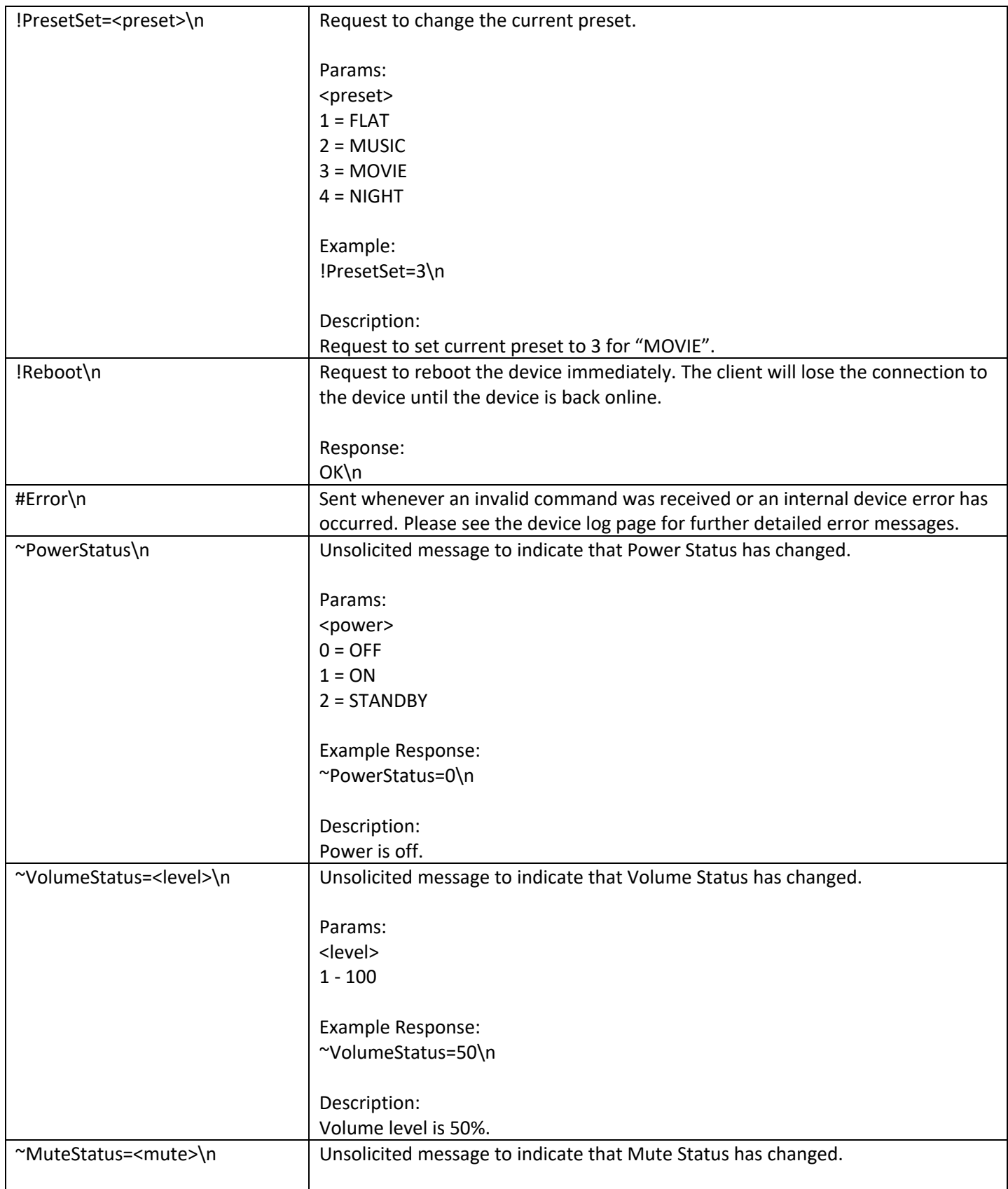

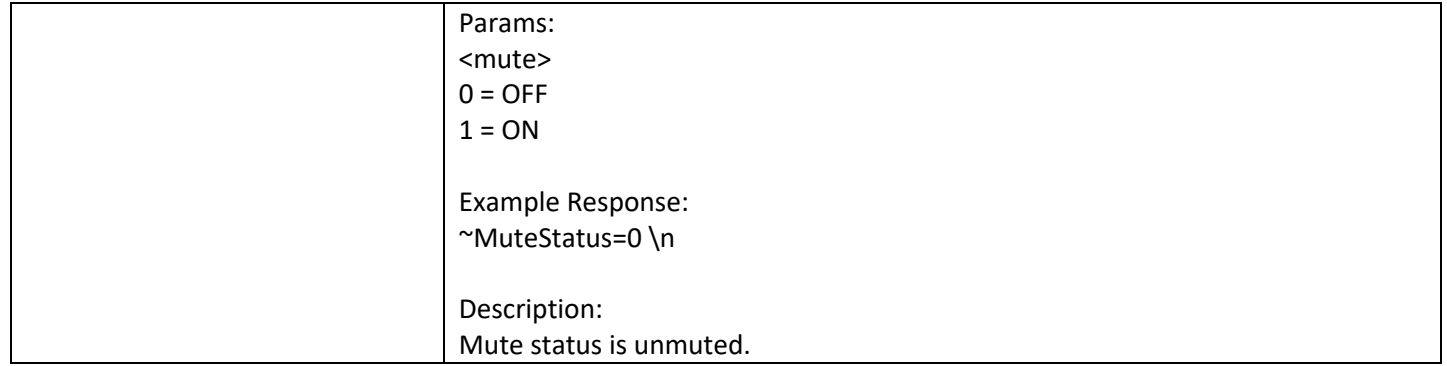